# **Dell Storage NX3230 System**

# Getting Started Guide

Guide de mise en route Guia de Noções Básicas Guía de introducción

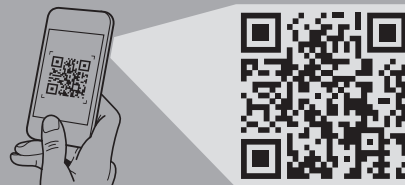

## **Scan to see how-to videos, documentation, and troubleshooting information.**

Scannez pour voir des didacticiels vidéo, obtenir de la documentation et des informations de dépannage. Escaneie para ver vídeos de instruções, documentação e informações para solução de problemas. Consúltelo para ver vídeos explicativos, documentación e información para la solución de problemas. **Quick Resource Locator**

**Dell.com/QRL/Storage/NX3230**

- **WARNING: Before setting up your system, follow the safety instructions. The safety instructions are included in the Safety, Environmental, and Regulatory Information document shipped with the system.**
- **CAUTION: Use Extended Power Performance (EPP) compliant power supply units, indicated by the EPP label, on your system. For more information on EPP, see the Owner's Manual at Dell.com/poweredgemanuals.**
- **NOTE:** The documentation set for your system is available at **Dell.com/storagemanuals**. Ensure that you always check this documentation set for all the latest updates.
- **NOTE:** By default, the Windows Storage Server 2016 or 2012 R2 operating system (OS) is installed on the system at Dell factory. For more information about supported OS, go to **Dell.com/support**, type your Service Tag, and then click **Submit**.
- **AVERTISSEMENT : Avant de configurer votre système, appliquez les consignes de sécurité. Les consignes de sécurité se trouvent dans le document relatif à la sécurité, aux conditions environnementales et à la réglementation, qui est fourni avec le système.**
- **ATTENTION : utilisez des unités d'alimentation compatibles avec Extended Power Performance (EPP), tel qu'indiqué par l'étiquette EPP, sur votre système. Pour en savoir plus sur EPP, reportez-vous au Manuel du propriétaire sur dell.com/poweredgemanuals.**
- *P* **REMARQUE :** La documentation concernant votre système peut être téléchargée depuis **Dell.com/storagemanuals**. Veille à toujours consulter cette documentation lors de chaque mise à jour.
- *K* **REMARQUE :** Par défaut, le système d'exploitation Windows Storage Server 2012 R2 ou 2016 est installé par Dell sur le système.Pour plus d'informations sur les OS pris en charge, allez sur **Dell.com/support**, entrez votre numéro de service, puis cliquez sur **Envoyer**.
- **ADVERTÊNCIA: antes de configurar o sistema, siga as instruções de segurança. As instruções de segurança estão incluídas no documento de Informações de segurança, meio ambiente e normalização fornecido com o sistema.**
- **AVISO: Utilize PSUs compatíveis com o recurso de desempenho de energia prolongado (EPP), indicadas pela etiqueta EPP, em seu sistema. Par obter mais informações sobre EPP, consulte o Manual do Proprietário em Dell.com/poweredgemanuals.**
- **Z NOTA:** a documentação definida para o seu sistema está disponível em **Dell.com/storagemanuals.** Certifique-se de verificar sempre esse conjunto de documentação no tocante às atualizações mais recentes.
- **Z** NOTA: por padrão, o sistema operacional (SO) Windows Storage Server 2012 R2 ou 2016 é instalado no sistema pela Dell quando sai da fábrica. Para obter mais informações sobre o SO suportado, acesse **Dell.com/support**, digite a Etiqueta de serviço e, em seguida, clique em **Enviar**.
- **AVISO: Antes de configurar el sistema, siga las instrucciones de seguridad. Las instrucciones de seguridad se incluyen en el documento Información de seguridad, ambiental y normativa que se envía con el sistema.**
- **PRECAUCIÓN: Utilice unidades de fuente de alimentación compatibles con el rendimiento de potencia extendida (EPP), marcados con la etiqueta EPP, en su sistema. Para obtener más información sobre EPP, consulte el Manual del Usuario disponible en Dell.com/poweredgemanuals.**
- **NOTA:** Toda la documentación del sistema se encuentra disponible en **Dell.com/storagemanuals**. Asegúrese de comprobar siempre esta documentación para las actualizaciones más recientes.
- **Z** NOTA: De forma predeterminada, el sistema operativo (SO) Windows Storage Server 2012 R2 o 2016 se instala en el sistema en las instalaciones de Dell. Para obtener más información acerca de SO compatibles, vaya a **Dell.com/support**, introduzca su etiqueta de servicio y haga clic en **Enviar**.

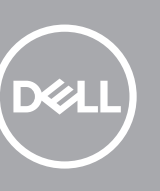

# **Before you begin**

Avant de commencer | Antes de começar | Antes de comenzar

**Setting up your system**

Installation du système | Configurar seu computador | Configuración del sistema

# **Install the system into a rack 1**

Installez le système dans un rack Instale o sistema em um rack Instale el sistema en un rack

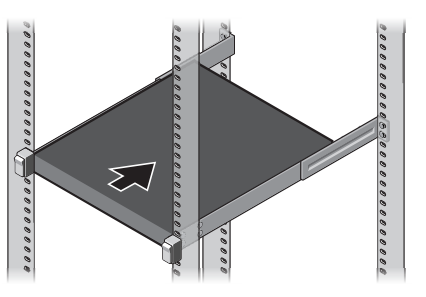

Connectez le clavier, la souris et le moniteur (facultatif) Conecte o teclado, o mouse e o monitor (opcional)

# **Connect the keyboard, mouse, and monitor (optional) 2**

Conecte el teclado, el ratón y el monitor (opcional)

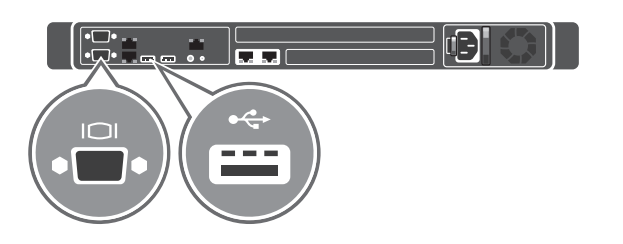

# **Connect the system to a power source 3**

Connectez le système à une source d'alimentation Conecte o sistema em uma fonte de energia Conecte el sistema a una fuente de alimentación

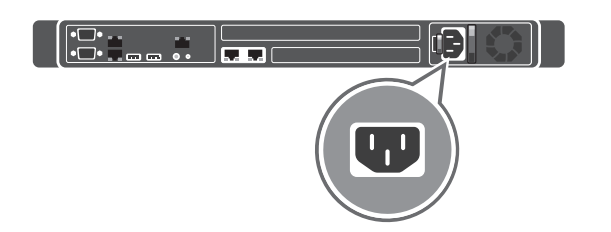

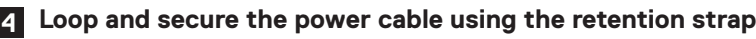

Introduisez et fixez le câble d'alimentation à l'aide de la sangle de retenue Enrole e fixe o cabo de alimentação usando a pulseira de retenção Enrolle y fije el cable de alimentación utilizando la correa de retención

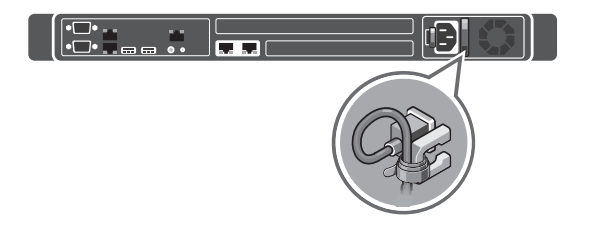

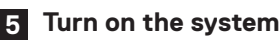

Mettez le système sous tension Ligue o sistema Encienda el sistema

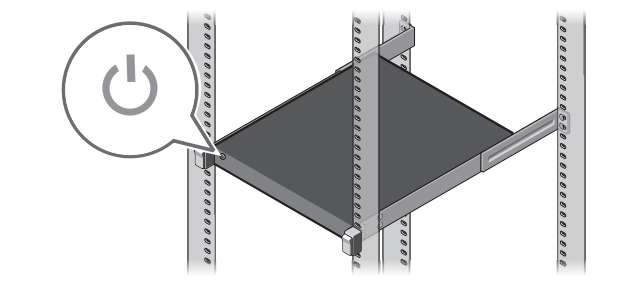

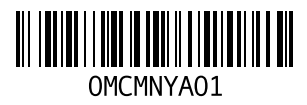

#### **Technical specifications**

The following specifications are only those required by law to ship with your system. For a complete and current listing of the specifications for your system, go to **Dell.com/support** and type your Service Tag.

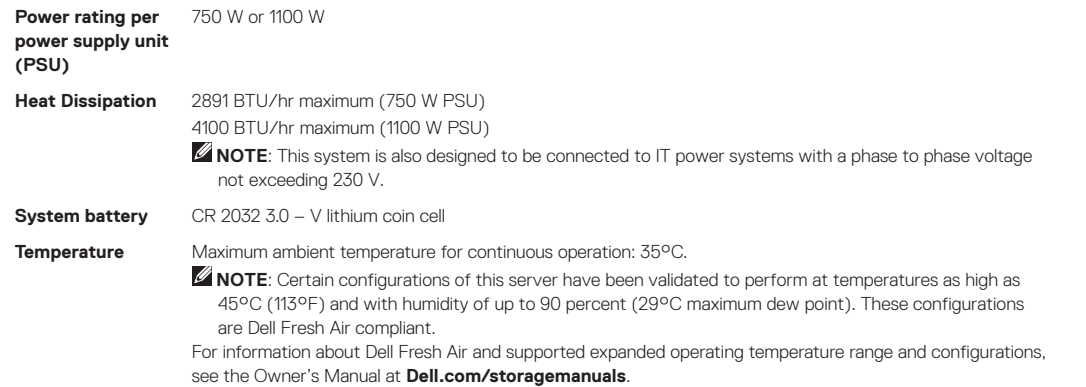

### **Spécifications techniques**

Les caractéristiques suivantes se limitent à celles que la législation impose de fournir avec le système. Vous trouverez la liste à jour complète des caractéristiques de votre système en allant sur Dell.com/support et en entrant votre numéro de service.

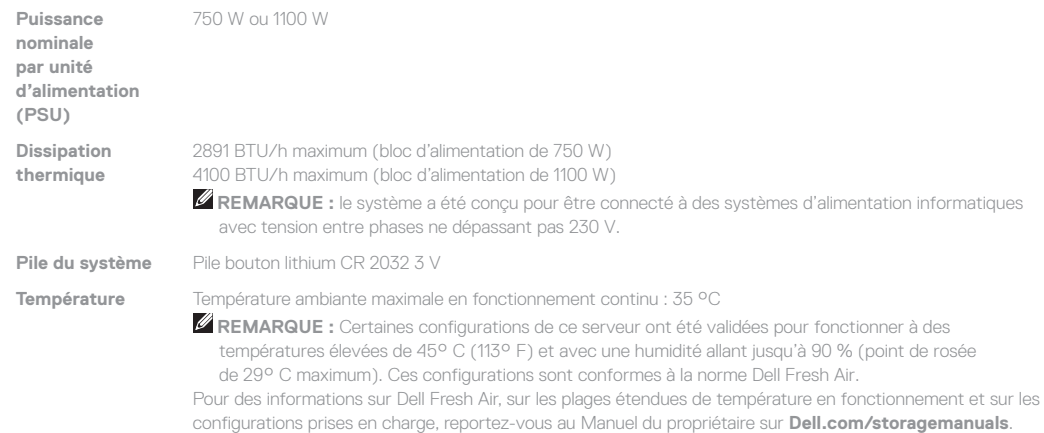

**NOTA:** Determinadas configuraciones de este servidor se han validado para funcionar en temperaturas de hasta 45 °C (113 °F) y una humedad de hasta el 90 % (con un punto de condensación máximo de 29 °C). Estas configuraciones son compatibles con Dell Fresh Air.

#### **Especificações técnicas**

As especificações a seguir são apenas as exigidas por lei, a serem fornecidas com o sistema. Para obter uma lista completa e atual das especificações de seu sistema, acesse **Dell.com/support** e digite a Etiqueta de serviço.

Before using your system, read the Dell Software License Agreement that shipped with your system. If you do not accept of agreement, see **Dell.com/contactdell**. ftware media that shipped with your system. These backup copies of the software installed on your

Avant d'utiliser le système, lisez le contrat de licence logicielle Dellachtes de usar el sistema, lea el Contrato de licencia de software c le système. Si vous n'acceptez pas les conditions du contrat, rendez-vous sur **Dell.com/contactdell**.

ctous les supports de logiciel fournis avec le système. rts sont des copies de sauvegarde du logiciel installé ème.

# **Service Tag / Default password /**  m name

Tag: Your system is identified by a unique Express ode and Service Tag. You can find both codes by pulling formation tag located at the front of your system. assword: The default password of the NAS system

```
is Stor@ge!
ervice Tag.
```
**de série** : Votre système est identifié par un ervice Express et un numéro de service exclusif. vez voir les deux codes en tirant sur la plaquette

ions située à l'avant du système.

es!

### **no de série/Mot de passe par défaut/Nom du système**

**système** : Votre système est configuré avec le nom par D<ServiceTag>, où <ServiceTag> est le numéro de service de votre système.

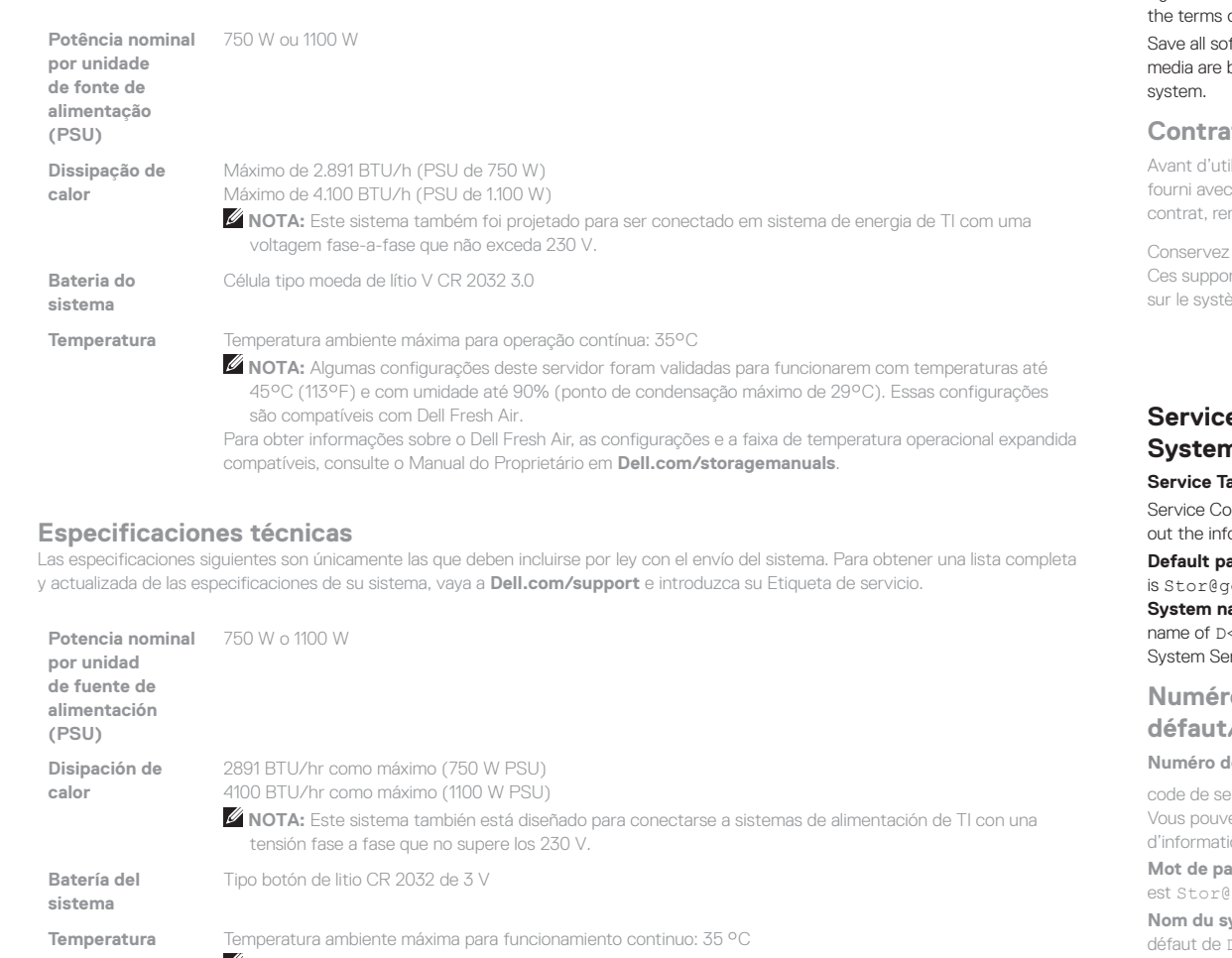

Para obtener más información acerca de Dell Fresh Air y el intervalo de temperatura de funcionamiento ampliada compatible, consulte el Manual del propietario en **Dell.com/storagemanuals**.

- **WARNING: A WARNING indicates a potential for property damage, personal injury, or death.**
- **CAUTION: A CAUTION indicates potential damage to hardware or loss of data if instructions are not followed.**
- **NOTE:** A NOTE indicates important information that helps you make better use of your computer.
- **AVERTISSEMENT : un AVERTISSEMENT signale un risque d'endommagement du matériel, de blessure corporelle, voire de décès.**
- **ATTENTION : ATTENTION avertit d'un risque de dommage matériel ou de perte de données, et indique comment éviter le problème.**
- *C* **REMARQUE :** une REMARQUE fournit des informations importantes qui vous aident à mieux utiliser votre ordinateur.

**ADVERTÊNCIA: uma ADVERTÊNCIA indica possíveis danos à propriedade, lesões corporais ou risco de morte.**

- **AVISO: um AVISO indica um potencial de dano ao hardware ou de perda de dados se as instruções não forem seguidas.**
- **Z** NOTA: uma NOTA fornece informações importantes para ajudar você a utilizar melhor o computador.
- **AVISO: Un AVISO indica el riesgo de daños materiales, lesiones o incluso la muerte.**
- **PRECAUCIÓN: Un mensaje de PRECAUCIÓN indica la posibilidad de daños en el hardware o la pérdida de datos si no se siguen las instrucciones.**
- **Z NOTA:** Una NOTA proporciona información importante que le ayuda a utilizar su equipo de la mejor manera posible.

## **Dell End User License Agreement**

ame: Your system is configured with a default system <ServiceTag>, where <ServiceTag> is your

## **Contrat de licence utilisateur final Dell**

## **Contrato de licença do usuário final da Dell**

Antes de usar seu sistema, leia o Contrato de licença do software da Dell fornecido com o sistema. Se não aceitar os termos do contrato, consulte **dell.com/contactdell**.

Guarde toda a mídia do software fornecida com o sistema. Esses mídias são cópias de backup do software instalado no sistema.

# **Contrato de licencia de usuario final de Dell**

de Dell que se adjunta. Si no acepta los términos del contrato, consulte **Dell.com/contactdell**.

Guarde todos los medios de software que se envían con el sistema. Estos medios son copias de seguridad del software instalado en el sistema.

#### **Regulatory model/type**

Modèle/type réglementaire Modelo/tipo de normas Modelo/tipo normativo

E31S Series/E31S001

**P/N MCMNY Rev. A01 © 2016 Dell Inc. Dell and the Dell logo are trademarks of Dell Inc. © 2016 Microsoft Corporation.** 2016-12

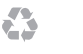

**Mot de passe** : le mot de passe par défaut du système NAS

**Etiqueta de serviço / Senha padrão /** 

**Nome do sistema** 

**Tag de manutenção**: o seu sistema é identificado por um exclusivo Código de serviço expresso e por uma Etiqueta de serviço. Você pode encontrá-los ao retirar a etiqueta de informações localizada

na frente do seu sistema.

**Senha padrão**: a senha padrão do sistema NAS é Stor@ge! **Nome do sistema**: seu sistema está configurado com o nome de sistema padrão de D<ServiceTag>, onde <ServiceTag>

é a sua etiqueta de serviço do sistema.

**Etiqueta de servicio/Contraseña predeterminada/Nombre del sistema Etiqueta de servicio**: el sistema se identifica mediante un código de servicio rápido y una etiqueta de servicio únicos. Para comprobar ambos códigos, tire de la etiqueta de información

ubicada en la parte frontal del sistema.

**Contraseña predeterminada**: la contraseña predeterminada de

sistema NAS es Stor@ge!

**Nombre del sistema**: el sistema está configurado con el nombre de sistema predeterminado D<ServiceTag>, en el que <ServiceTag> corresponde a su etiqueta de servicio

del sistema.

#### **Información NOM**

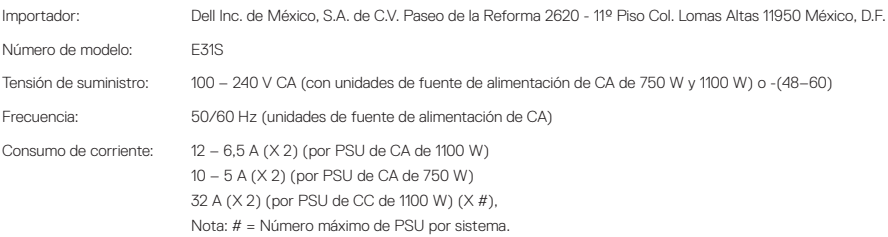